## Amaliy mashg'ulot №2

#### Mavzu: tugma yordamida signalarni taqsimlash

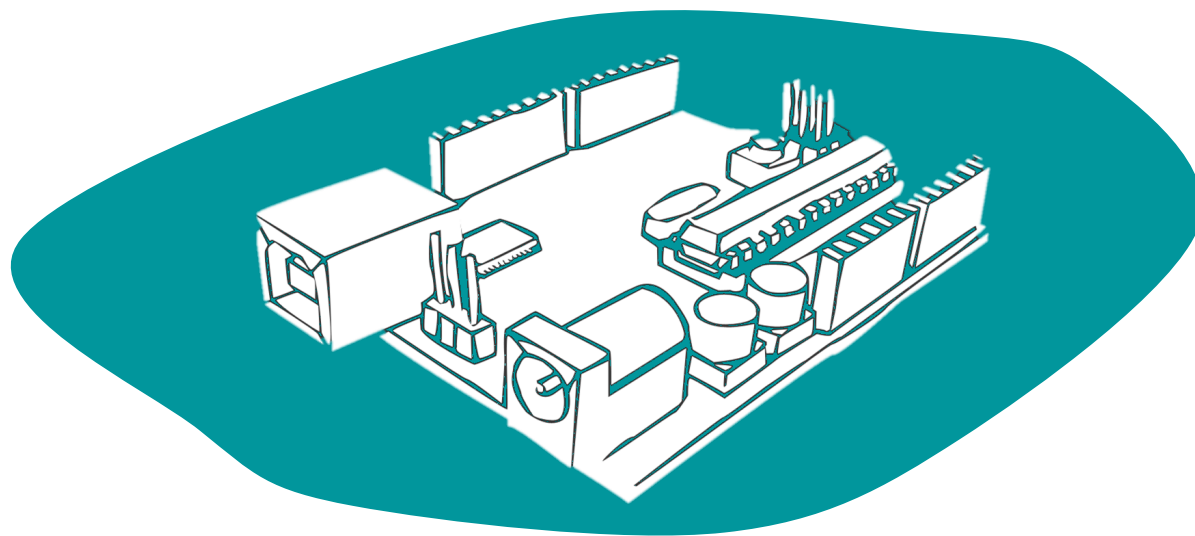

Озодов Эъзоз - ezoz-1995@mail.ru

# Reja

- Svetodiod va tugma yordamida signal taqsimotini o'rganish.
- •Ulanish sxemasining atrukturasi bilan tanishish.
- Boshqaruv kodini yuklash

#### **ULANISH TARTIBI**

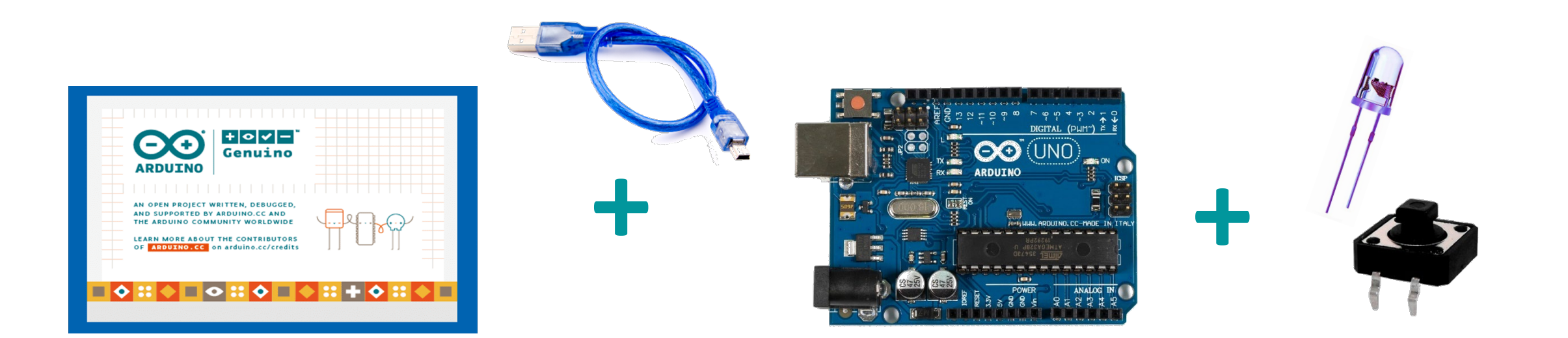

### Ulanish ketma-ketligi

- Shaxsiy kompyuterni (shaxsiy kompyuter) PLC ga (Programmable Logic Controller) ulash.
- 1- doskadagi ulanish sxemasini ulang
- 1 PLC ni momaqaldiroq porti bilan ulang
- 2- bilan boshqaruvchi turini tanlang
- Arduino IDE platformalari
- 3- Dastur eskizini yarating va PLC ga yuklang
- 4- sxemaning ishlashini tekshirish uchun tugmani bosing

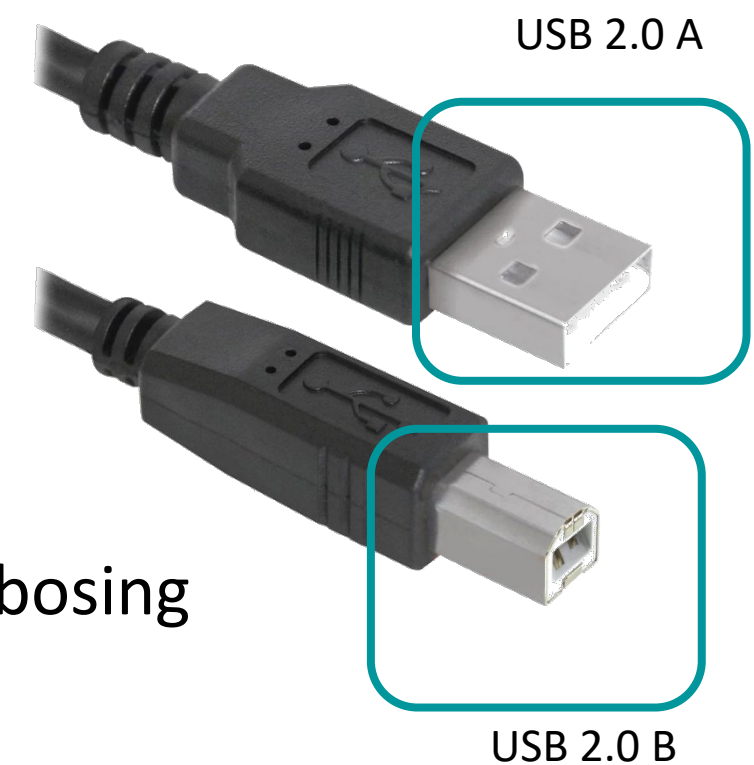

## Kerakli uskunalar

#### Kerakli uskunalar

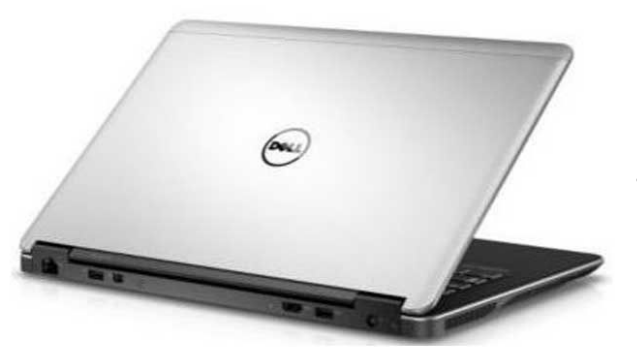

• Shaxsiy kompyuter (Arduino IDE,java)

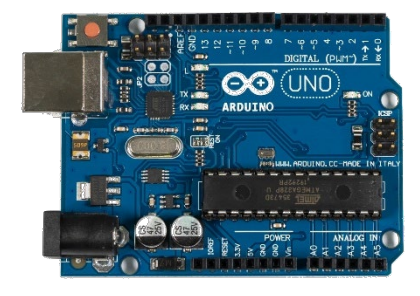

• Arduino UNO

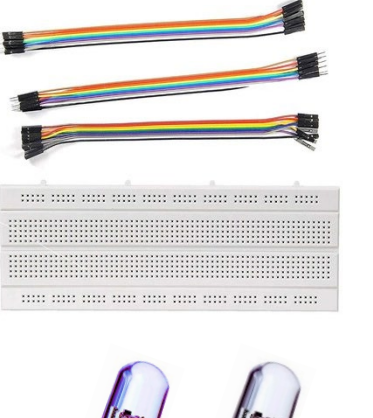

• Bord

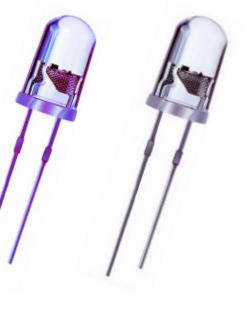

• Светодиоды

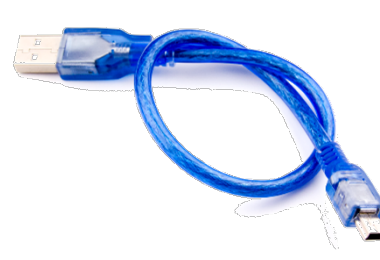

• Кабель USB-2.0 (A,B)

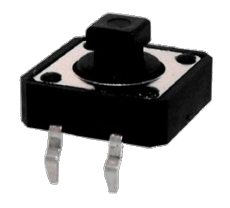

• Кнопка

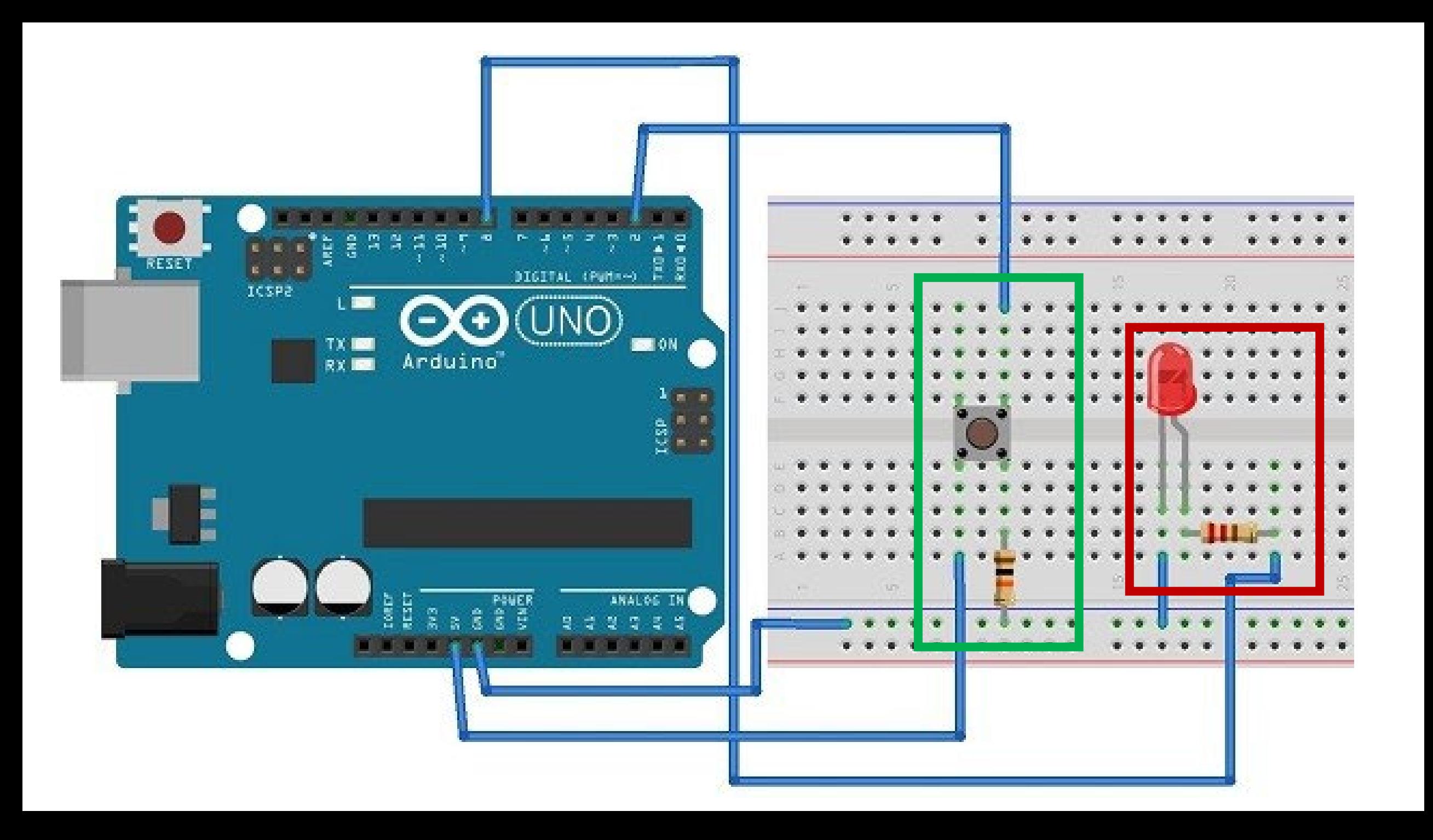

```
int button = 2;
int led = 8:
void setup() {
pinMode(led, OUTPUT);
pinMode(button, INPUT);
|void loop()if (digitalRead(button) == HIGH) {
digitalWrite(led, HIGH);
else {
digitalWrite(led, LOW);
```

```
int led1=3;
int led2=4;
int led3=5;
int led4=6;
int led5=7;
int led6=8:
int led7=9;
int led8=10;
int 1ed9=11:
int 1ed10=12;
void setup() {
for (int i=0; i<=12;i++) {
pinMode(i,OUTPUT);
void loop() {
  for (int i=0; i \leq 10; i++) {
    digitalWrite(i, HIGH);delay (
    digitalWrite(i, LOW);
```
# **# Start**